# MyChart Proxy MyChart Proxy

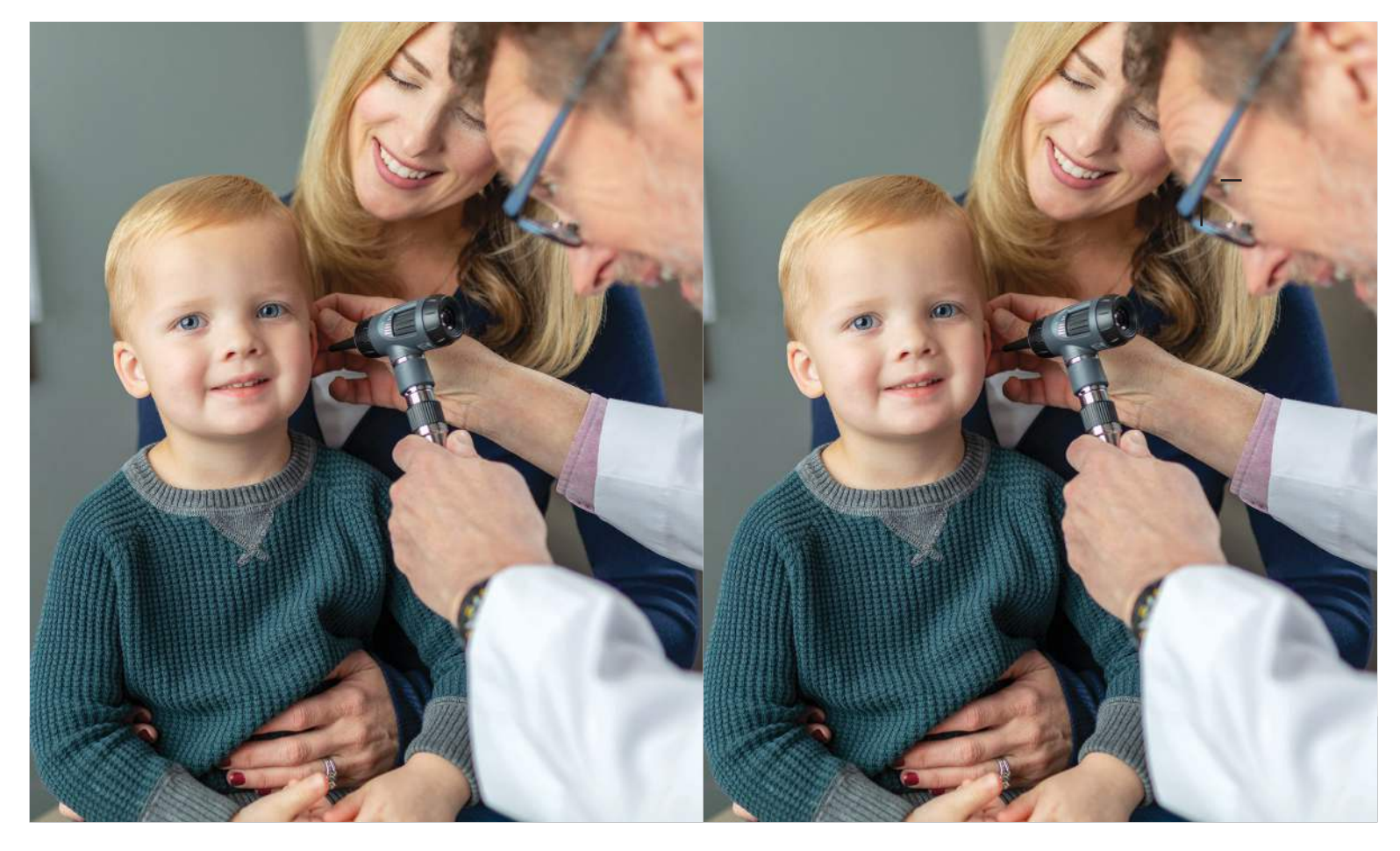

**Cómo gestionar la información de salud de su ser querido en MyChart**

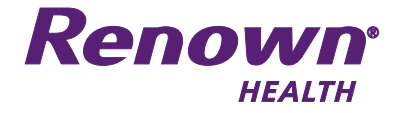

**Cómo gestionar la información de salud de su ser querido en MyChart**

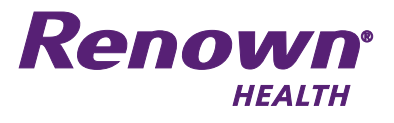

#### **¿Qué es MyChart?**

MyChart es un portal para pacientes seguro y en línea que le permite acceder a su registro médico de Renown Health, enviar mensajes a su proveedor de manera segura y gestionar su información de atención médica.

## **¿Qué es MyChart Proxy?**

El acceso a Proxy permite a los padres, tutores legales y cuidadores iniciar sesión en su cuenta personal de MyChart y conectar con la información de salud de un paciente al que representan.

Como apoderado, puede ver las próximas citas, solicitar citas, ver los resultados de laboratorio, enviar un correo electrónico a un médico en nombre del paciente, ver los medicamentos, solicitar el resurtido de recetas y ver los recordatorios de salud.

**Tenga en cuenta que tendrá que renovar el acceso a la cuenta de un menor cuando cumpla 12 años.** 

#### **Cómo configuro el acceso a Proxy**

- Inicie sesión en su cuenta MyChart con su nombre de usuario y contraseña.
- Vaya al menú **Perfil** en la parte superior de la pantalla y seleccione **Personalizar.**
- En esta pantalla, puede ver los registros a los que tiene acceso actualmente, si hay alguno.
- Seleccione **Solicitar acceso** a la historia clínica de un menor.
- Complete todos los campos.
- Cuando haya terminado, seleccione **Enviar solicitud.**

RENOWN HEALTH 1155 MILL ST. • RENO, NV 89502 775-982-2781

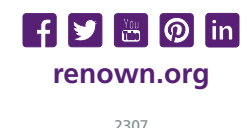

# **¿Qué es MyChart?**

MyChart es un portal para pacientes seguro y en línea que le permite acceder a su registro médico de Renown Health, enviar mensajes a su proveedor de manera segura y gestionar su información de atención médica.

## **¿Qué es MyChart Proxy?**

El acceso a Proxy permite a los padres, tutores legales y cuidadores iniciar sesión en su cuenta personal de MyChart y conectar con la información de salud de un paciente al que representan.

Como apoderado, puede ver las próximas citas, solicitar citas, ver los resultados de laboratorio, enviar un correo electrónico a un médico en nombre del paciente, ver los medicamentos, solicitar el resurtido de recetas y ver los recordatorios de salud.

**Tenga en cuenta que tendrá que renovar el acceso a la cuenta de un menor cuando cumpla 12 años.** 

#### **Cómo configuro el acceso a Proxy**

- Inicie sesión en su cuenta MyChart con su nombre de usuario y contraseña.
- Vaya al menú **Perfil** en la parte superior de la pantalla y seleccione **Personalizar.**
- En esta pantalla, puede ver los registros a los que tiene acceso actualmente, si hay alguno.
- Seleccione **Solicitar acceso** a la historia clínica de un menor.
- Complete todos los campos.
- Cuando haya terminado, seleccione **Enviar solicitud.**

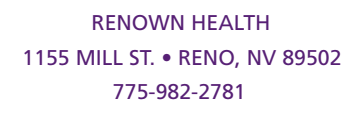

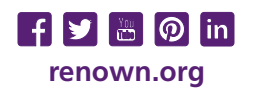

2307